Datei:icloud2.jpg

## Datei:icloud2.jpg

- **[Datei](#page-0-0)**
- [Dateiversionen](#page-0-1)
- **[Dateiverwendung](#page-0-2)**
- [Metadaten](#page-1-0)

<span id="page-0-0"></span>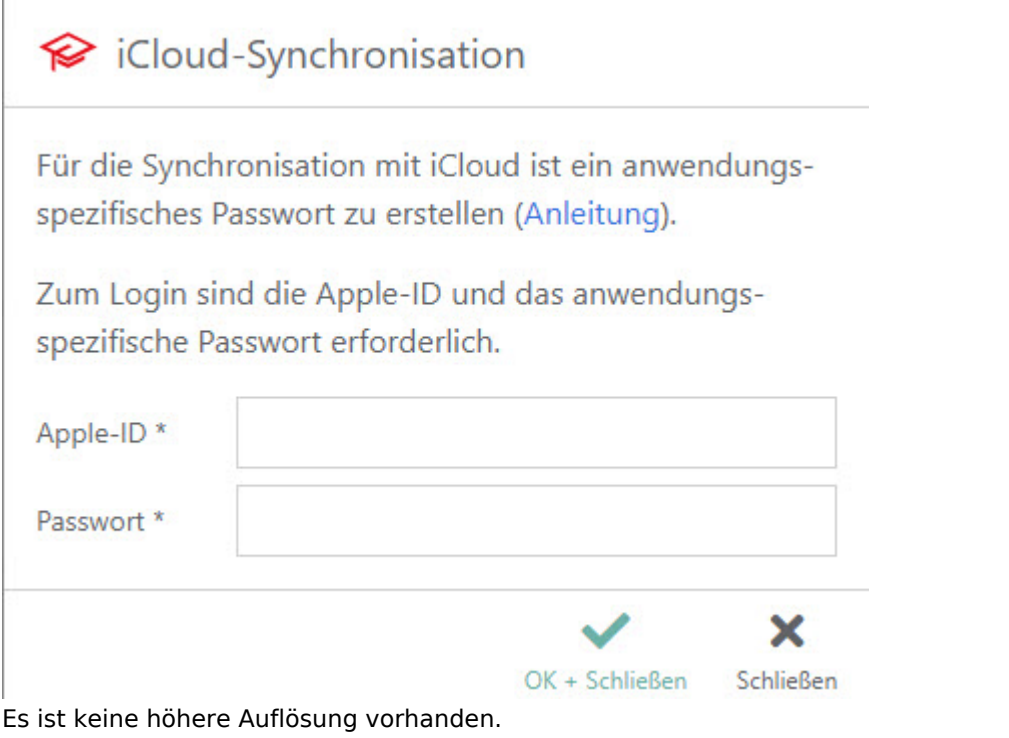

[icloud2.jpg](https://onlinehilfen.ra-micro.de/images/2/22/icloud2.jpg) (433 × 351 Pixel, Dateigröße: 44 KB, MIME-Typ: image/jpeg)

## <span id="page-0-1"></span>Dateiversionen

.

Klicke auf einen Zeitpunkt, um diese Version zu laden.

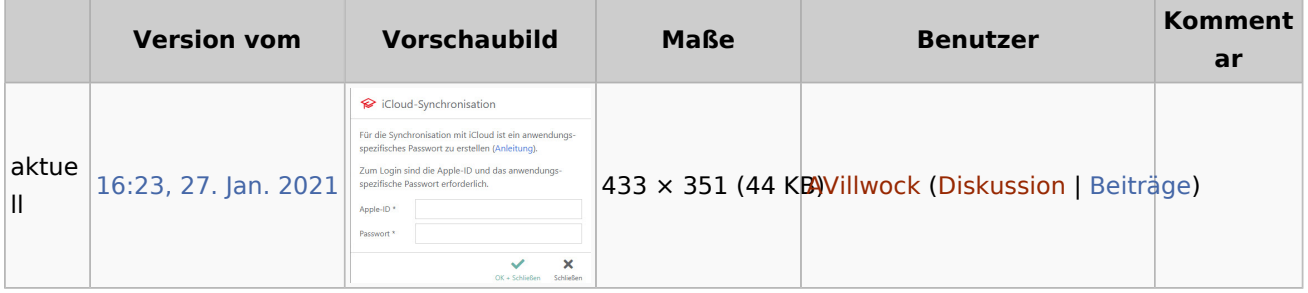

■ Du kannst diese Datei nicht überschreiben.

## <span id="page-0-2"></span>Dateiverwendung

Datei:icloud2.jpg

Die folgende Seite verwendet diese Datei:

[Wie richte ich eine Sychronisation ein?](https://onlinehilfen.ra-micro.de/index.php/Wie_richte_ich_eine_Sychronisation_ein%3F)

## <span id="page-1-0"></span>Metadaten

Diese Datei enthält weitere Informationen, die in der Regel von der Digitalkamera oder dem verwendeten Scanner stammen. Durch nachträgliche Bearbeitung der Originaldatei können einige Details verändert worden sein.

**JPEG-Dateikommentar** LEAD Technologies Inc. V1.01